Міністерство освіти і науки, молоді та спорту України Інститут інноваційних технологій та змісту освіти Компанія "Майкрософт Україна"

#### **Навчальний курс "Основи безпечної роботи з ІКТ в навчальному закладі"**

• 1.3. Безпека операційного середовища

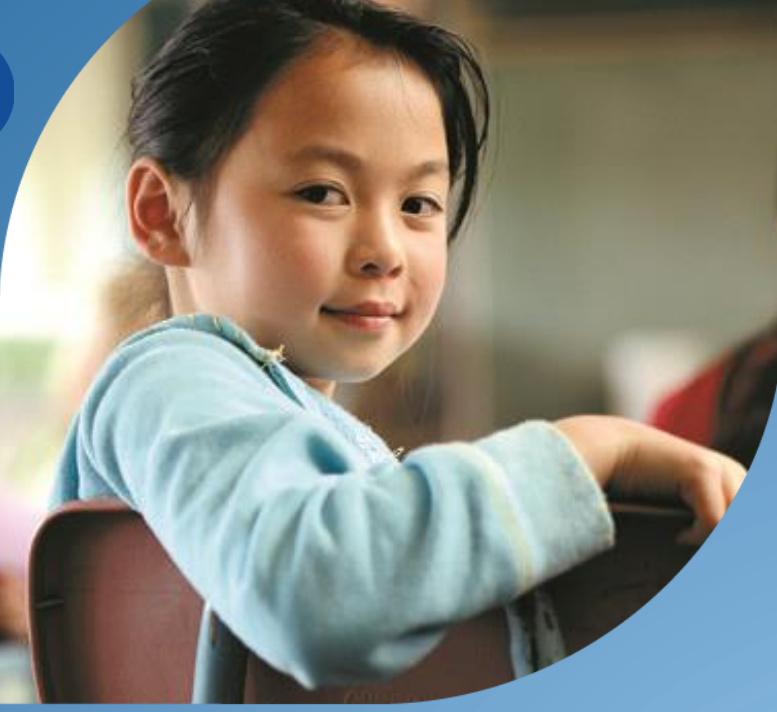

**Артур Кочарян, Координатор програми "Онляндія – безпека дітей в Інтернеті" 2011 р.**

Microsoft<sup>®</sup> Partners in Learning

Micros

# Windows 7

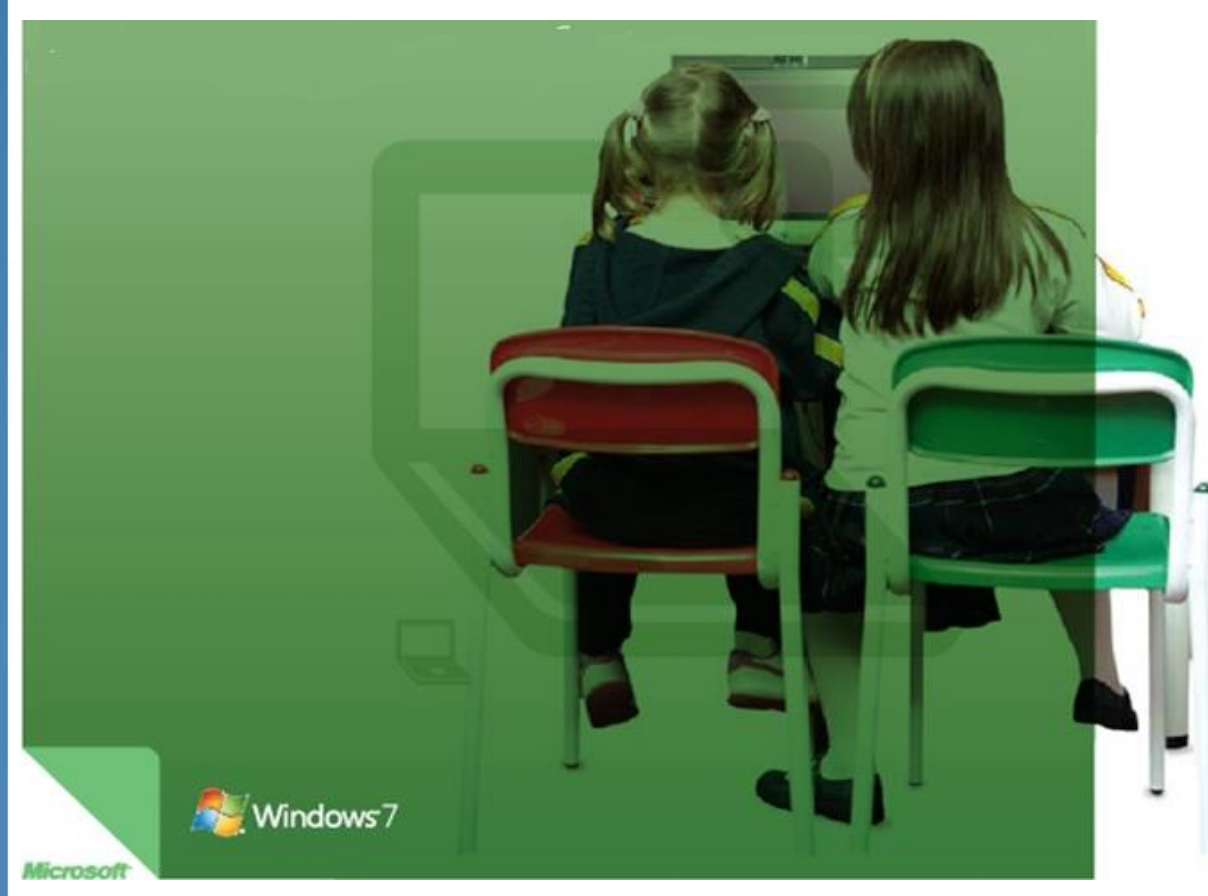

 Windows 7 дозволяє спростити «технологічне життя» викладача. Сьогодні робота на персональному комп`ютері стає більш наглядною та зрозумілою, спрощуючи виконання щоденних завдань. Комп`ютер швидше завантажується.. Робочій стіл можна швидко та зручно привести до ладу одним єдиним рухом. Легко знайти необхідний малюнок, набір слайдів Microsoft Office PowerPoint або план уроку. Ви швидко дізнаєтесь про способи легкого та безпечного вирішення регулярних завдань.

## **Легко. Зручно. Безпечно.**

• Windows 7 допомагає забезпечити плавний перебіг робочого дня. Ця операційна система робить роботу ПК простіше, зручніше та безпечніше. Робота за комп`ютером вже не викликає роздратування та приносить відмінні результати.

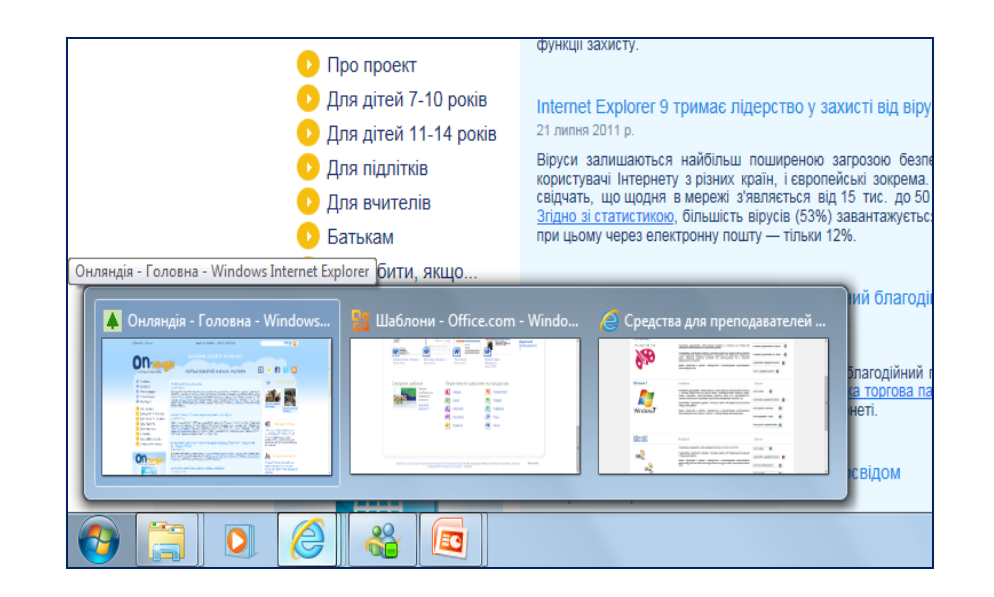

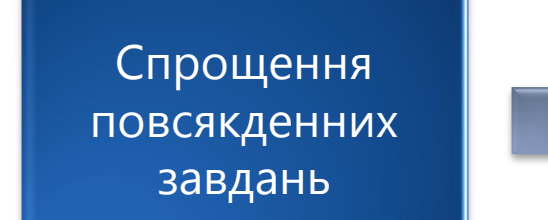

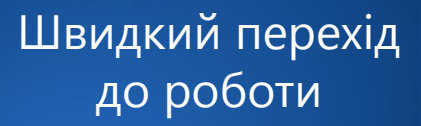

Надійність та безпека

### **Безпека. Захист даних.**

#### • **BitLocker To Go™**

- Захист даних на внутрішніх та зовнішніх носіях
- Обов`язкове використання шифрування у групових політиках
- **Збереження відомостей про** відновлення в Active Directory для підвищення рівня керування та безпеки
- Спрощення установлення та налаштування BitLocker для основного жорсткого диску

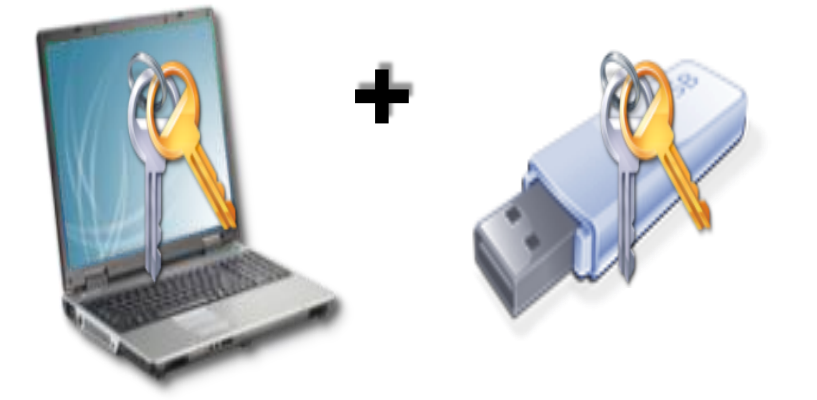

### **Безпека. Захист даних.**

- Видалення небажаних та невідомих додатків, програм із мережі
- Обов`язкова примусова стандартизація організації додатків
- Просте створення гнучких правил роботи і налаштувань комп`ютера та керування ними

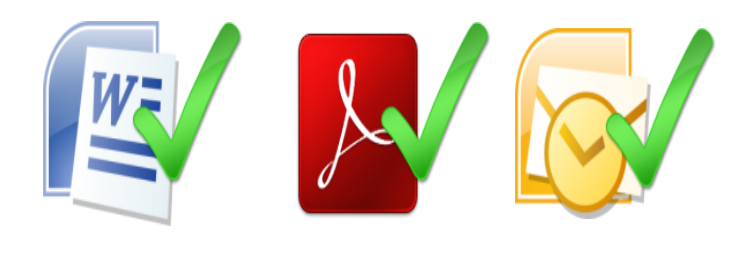

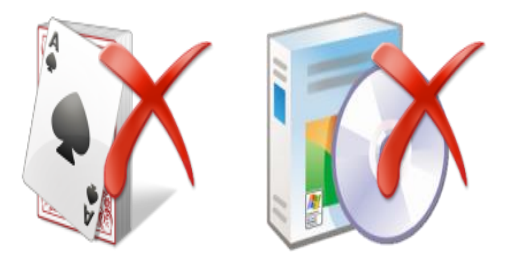

#### **Більше встигати за день**

• Вчителям досить часто не вистачає часу. Але Windows 7 може значно прискорити роботу ПК та спростити її для користувача. На панелі завдань пропонується візуальне зображення всіх відкритих вікон. Вам залишається лише зручно їх переглянути та обрати необхідне.

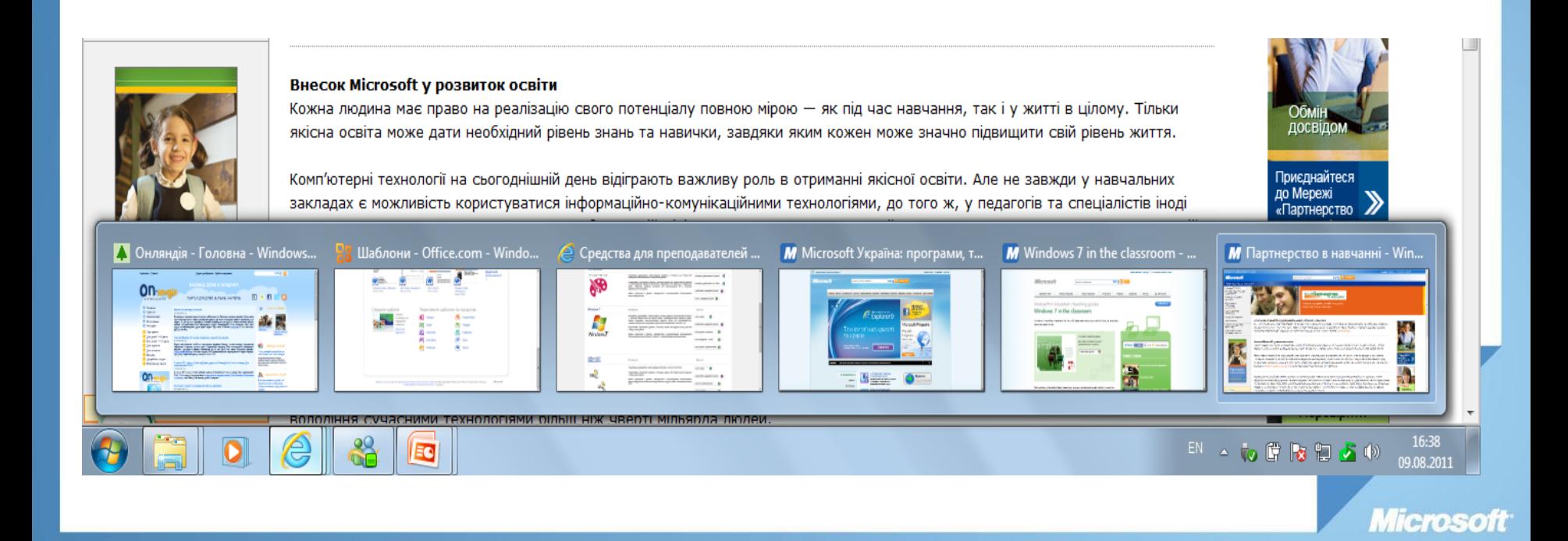

• Якщо Ви використовуєте ПК як засіб викладання та плануєте створювати захоплюючі навчальні матеріали, завдяки Windows 7 Вам відкриваються безліч способів зацікавити учнів.

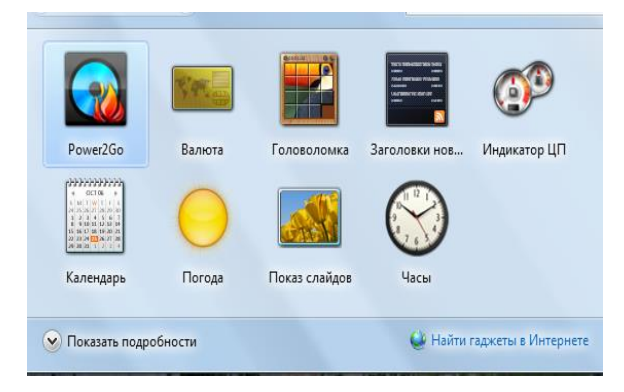

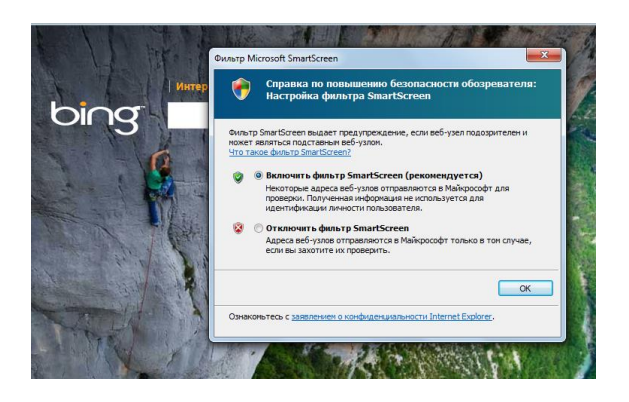

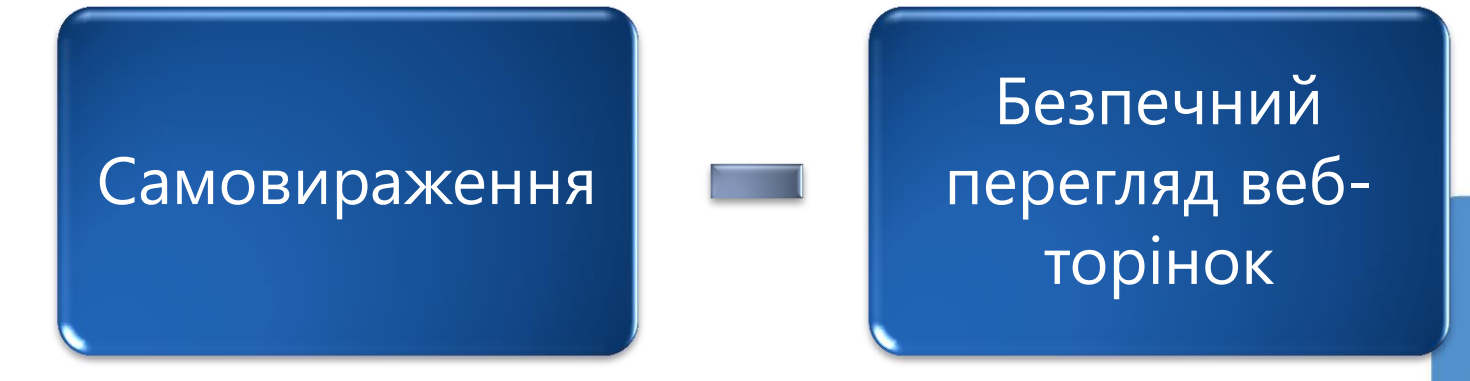

• Moй фильм - Киностудия Windows Live Анимация Визуальные эффекты Проект А Название **Ваголовок** Вставить Добавить видео Добавить Видео с веб Моментальный <sup>А</sup> Титры <sup>→</sup> и фотографии музыку - камеры снимок Буфер Добавление

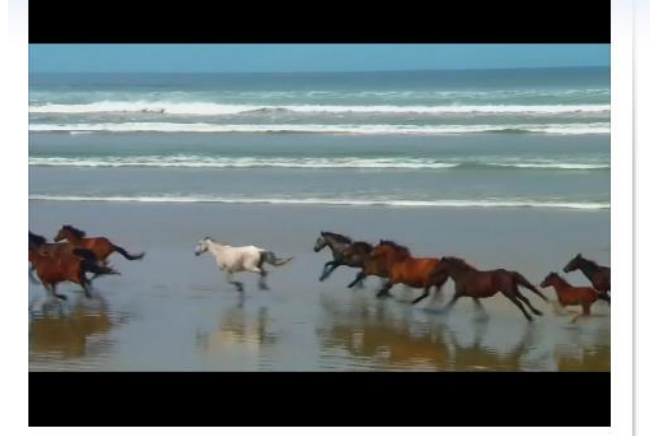

00:03,17/00:30,09

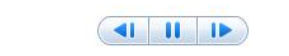

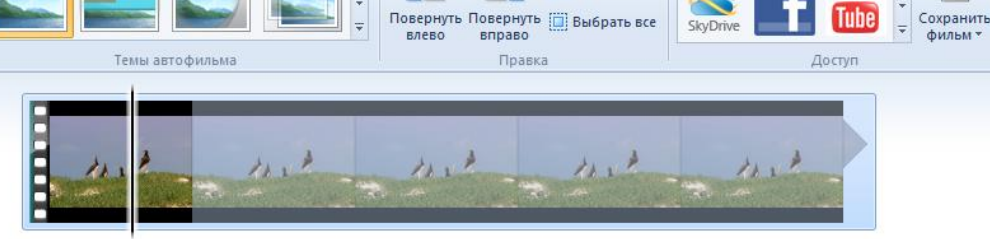

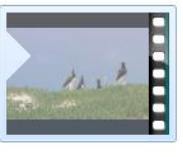

Средства для работы с видео

Правка

Вид

#### **Зручне створення та передача фільмів.**

Х Удалить

You

Microsoft

 Ви можете за мить створити чудовий фільм та додати до нього художні ефекти та переходи, аудіо та тітри. Крім того, єдиним "кліком" можете опубліковати у соціальних мережах. Ваші учні це оцінять обов`язково!

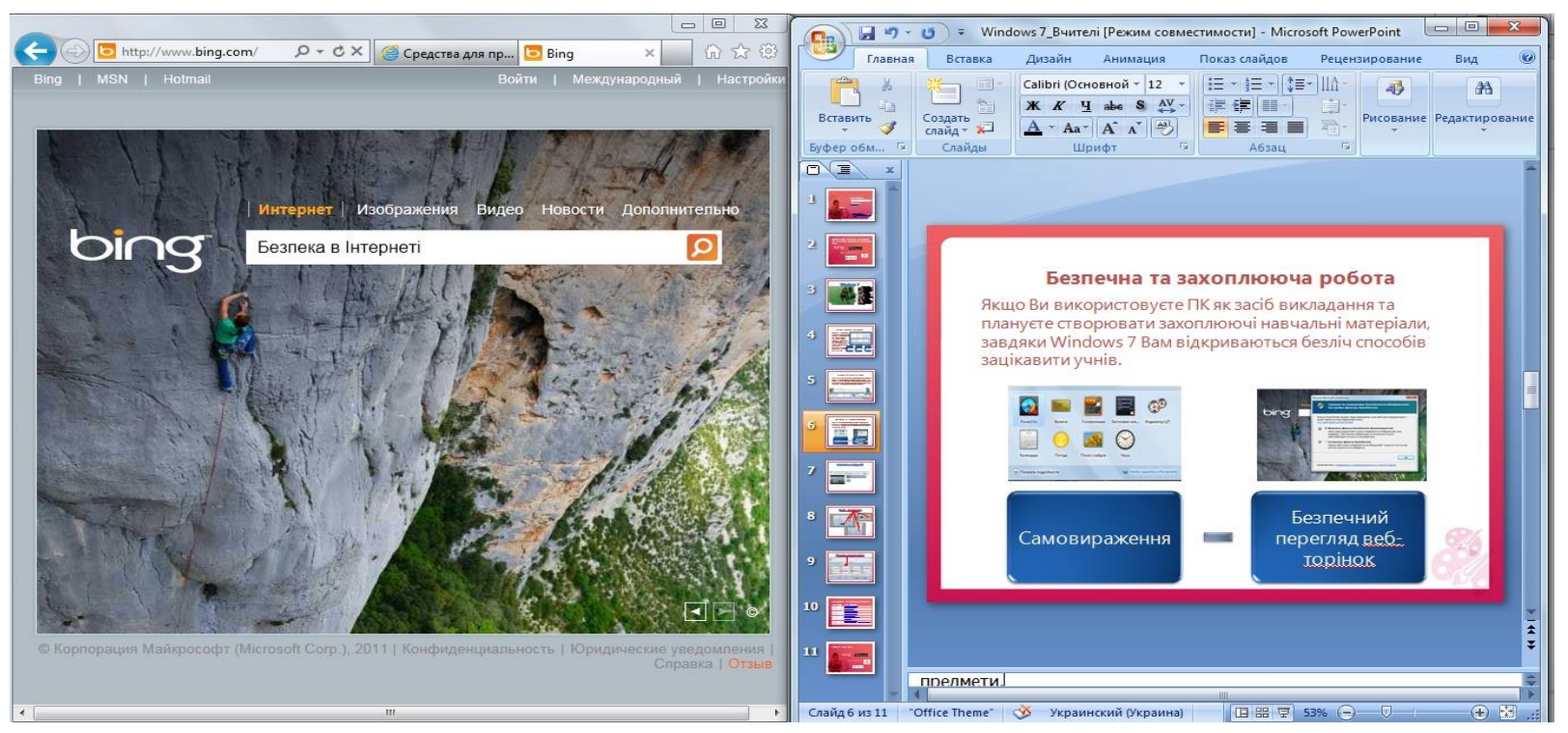

#### **Робота з двома вікнами одночасно.**

 Наприклад, Ви створюєте нову презентацію для уроку. Працюючи над презентацією в лівій частині екрану, в його правій Ви можете одночасно шукати необхідний матеріал на своєму ПК або в Інтернеті.

#### **Підключення до бездротової мережі.**

Для відкриття вікна підключення до мережі, клацніть<sup>ю</sup> в області повідомлень у правому нижньому куті екрану. У списку доступних бездротових мереж оберіть потрібну та натисніть **З`єднати**. При появі відповідного запиту введіть ключ безпеки мережі та натисніть **ОК**. Ви під`єднані до мережі!

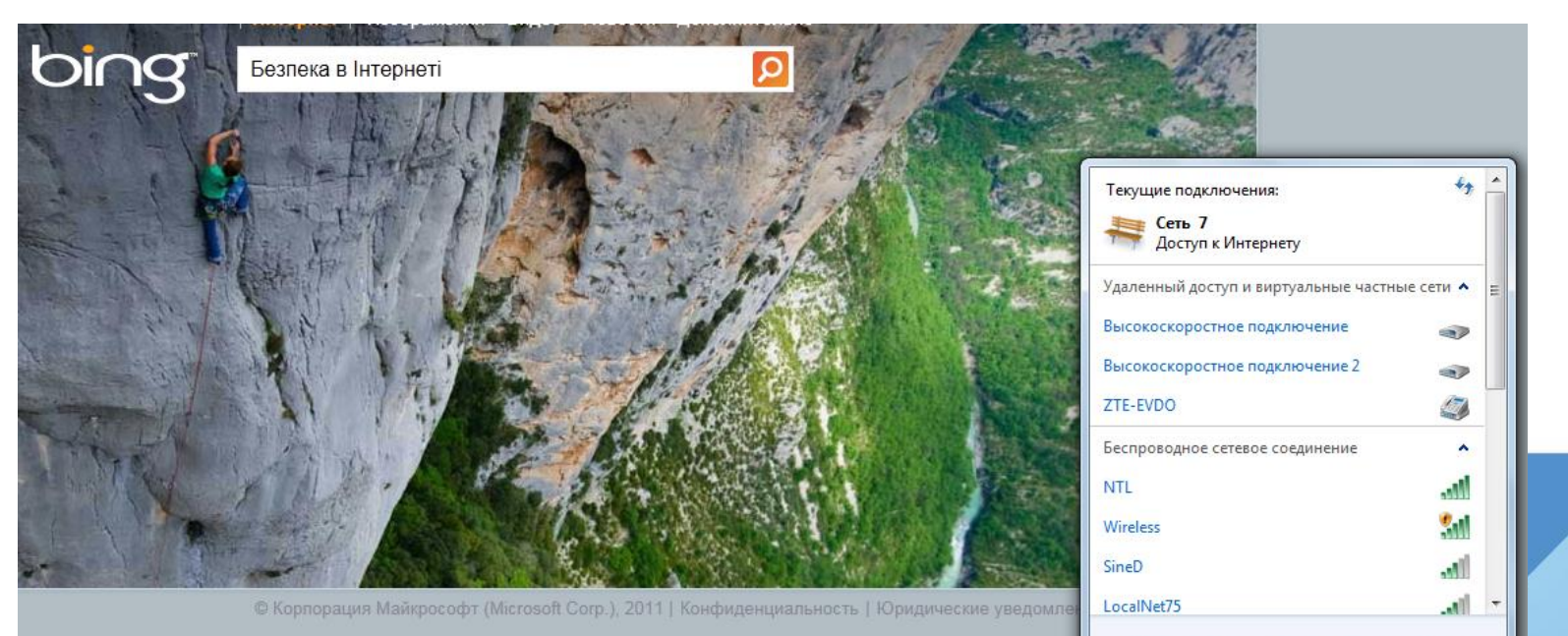

Центр управления сетями и общим доступом

 $H(0.50)$ 

# **Більше інформації про Windows 7**

- Детальна інформація про Windows 7
- [http://windows.](http://windows.сom/)c[om](http://windows.сom/)
- <http://windows.microsoft.com/uk-UA/windows>
- Для вчителів
- <http://www.microsoft.com/education/windows7>
- З питань ліцензування
- <http://www.microsoft.com/ukraine/licensing/volume/academic/ees.aspx>

# Почніть вже зараз!

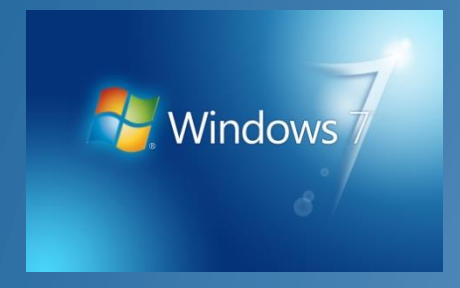

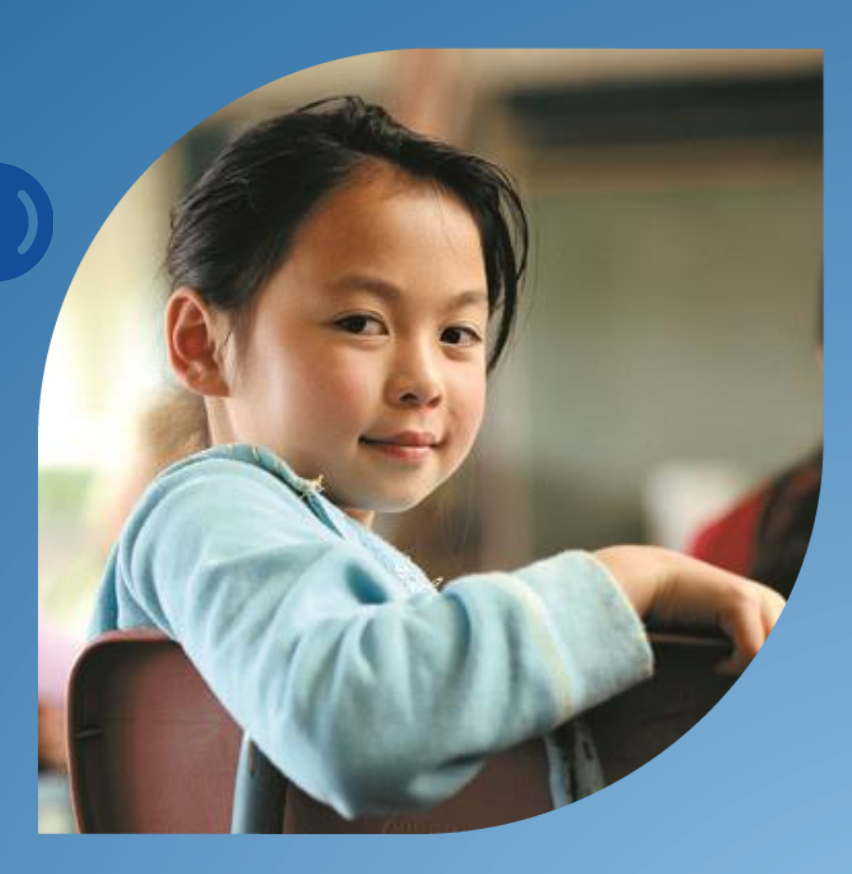

Microsoft<sup>\*</sup><br>Partners in Learning

Усі права належать компанії "Майкрософт Україна". "Майкрософт Україна" Посилання на При використанні матеріалів є обов'язковим.